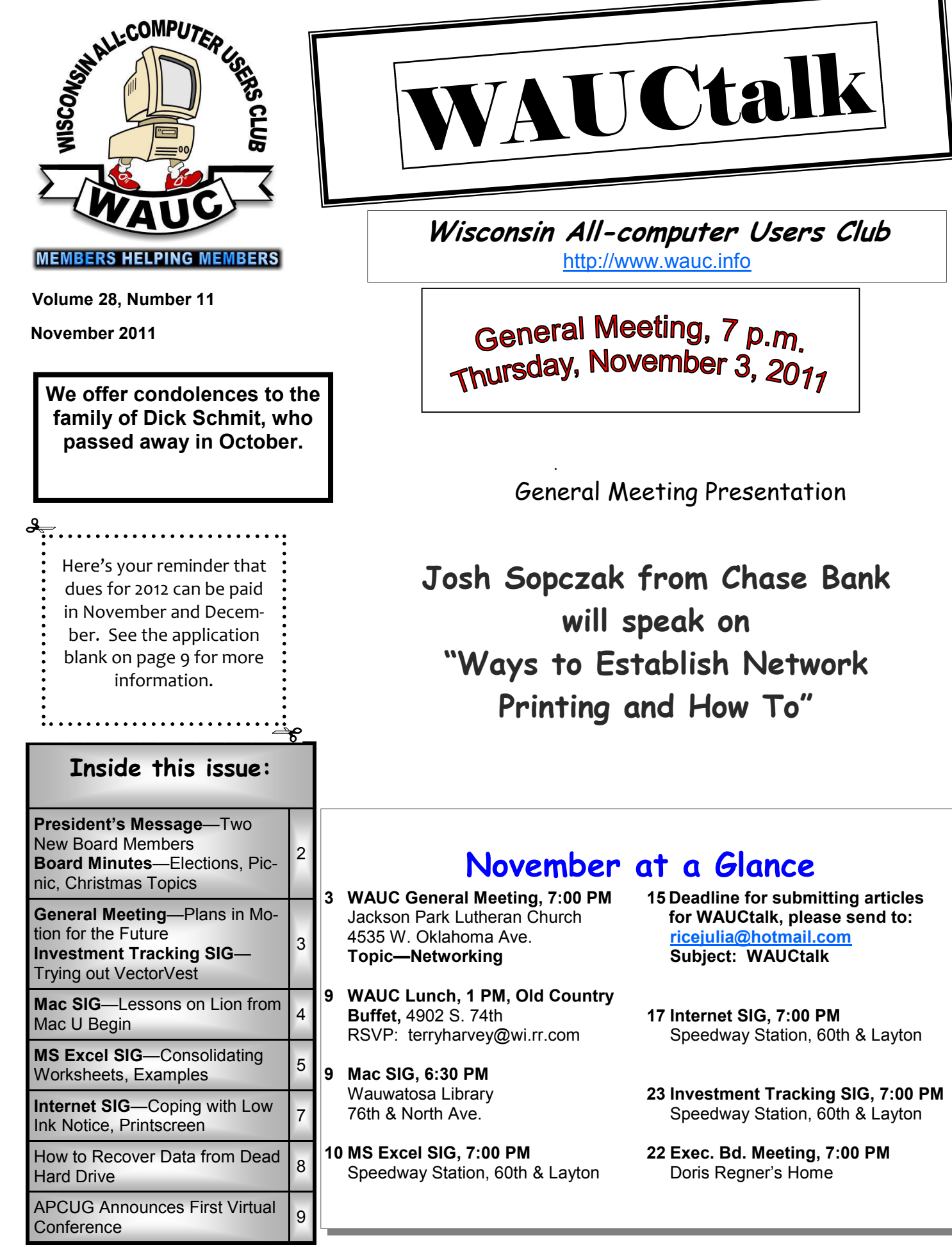

# $\gamma$ tal

**Wisconsin All-computer Users Club**  w.wauc.info

eting, 7 p.<sub>m.</sub> ember 3, 2011

eting Presentation

**From Chase Bank will speak on ablish Network Printing and How To"**

## **November 2018**

- **15 Deadline for submitting articles for WAUCtalk, please send to: ricejulia@hotmail.com Subject: WAUCtalk**
- **17 Internet SIG, 7:00 PM**  Speedway Station, 60th & Layton
- **23 Investment Tracking SIG, 7:00 PM**  Speedway Station, 60th & Layton
- **22 Exec. Bd. Meeting, 7:00 PM**  Doris Regner's Home

## **President's Message—Two New Board Members**

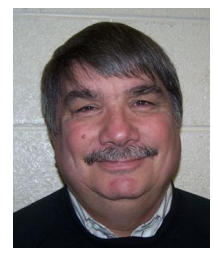

It was a sad day last month when I received the news that the Apple cart was upset when Apple founder, Steve Jobs, had passed away. Steve was a genius

and along with his good friend Steve Wozniak he revolutionized the computer world.

They designed computers for the average man back in the early 70's. They began a company called Apple Computer, Inc. Steve Jobs was only about 20 years old at the time, but his genius didn't end there. From the

Apple II computer, to the Macintosh to the iPod and everything in between Steve Jobs' genius was apparent. He was a man with a vision and what a vision he had. As I am writing this, the Apple iPhone 4S is being launched to great fanfare. How far we have come in the past 35 years.

Closer to home, Steve Jobs is the reason WAUC exists. Originally called the Wisconsin Apple Users Club, we were all Apple nuts For most of us it was our first step into the mysterious and amazing world of personal computers.

The elections are over and the

WAUC Board of Directors has been decided. I will remain President, Doris Regner will remain on as Vice President, Tom Hermann will remain as Treasurer and Bill Gierach will remain on as Member at Large. We welcome to the Board, Chuck Bonack as General Meeting Secretary and Richard Durand as Board Meeting Secretary. The position of Program Chair is still unfilled. Thanks to Terry Harvey for her many years of service to the Board.

Have a Happy Thanksgiving.

**Bruce Kosbab President** 

## **Board Meeting—Elections, Picnic, Christmas Topics**

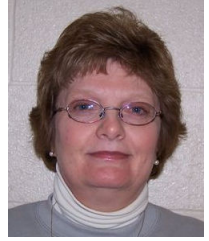

Those attending the September monthly WAUC Executive Board meeting were Bruce Kosbab, Doris Regner, Terry Harvey, Tom Hermann, and Bill

Gierach. The meeting was held at the home of Doris Regner.

We discussed the upcoming elections and are hoping to find a few members who will come forward to run for an office. All members are eligible to vote for any office. Even though there are unfilled positions, members may also vote for any office including those that are already positioned. We have a great need for the secretary positions. Marcia Zientek resigned a year ago as the General Meeting Secretary and that position still has gone unfilled. Rex Nielson resigned over a year ago as Program Chairman. I am resigning at the end of the year as the Executive Board Secretary. We really need members to come forward to fill these positions. The board is in desperate need of new blood. It's not good for the whole of the club to have all these vacant positions. Give it some thought and put your name out there in the election. It's very

rewarding to be a part of such a great club. Remember, if you want your club to survive, it's going to take some effort on the part of the members.

At the time of the board meeting we do not have a presenter. This is another very bad sign. I can't ever remember this happening before. Bill was going to make some phone calls and if he can't find a presenter at this late date he will put together something to present himself. He's a great teacher, so I'm sure we'll have something of interest for all.

We started the planning for the WAUC Annual Christmas Party. It's been decided that we'll have hot beef and gravy and hot turkey and gravy for sandwiches. WAUC will provide the soda, meats, buns, and paper products. There will be a \$1 per person fee to help to defer the high cost of food. All members are asked to bring a dish to pass. There will be the usual great food, singing, and games. A sign up sheet will be out at the November meeting.

**Terry Harvey** 

## **WAUCtalk**

WAUCtalk is a monthly publication of the Wisconsin All-computer Users Club. WAUC is a computer club dedicated to promoting and instructing the use of computers to WAUC members. Membership in WAUC is \$25 per year (\$12.50 if applying after June 1). WAUCtalk is emailed to all WAUC members.

Contributions to WAUCtalk are always welcome. Please submit articles and computer artwork before the 15th of the month preceding the issue date, except where otherwise noted. Free advertising is available to WAUC members. We are not responsible for omissions or errors.

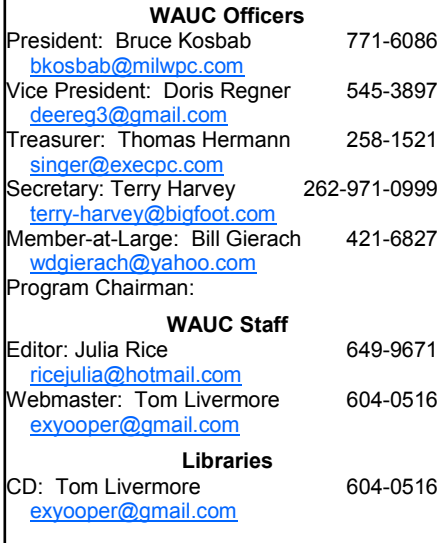

## **General Meeting—Plans in Motion for Future**

The October meeting was called to order by President Bruce Kosbab. The meeting began with the welcoming of members and introduction of new members, Richard Yezek and Nancy Setloch. Nancy was a former member from years ago, but has decided to rejoin.

Tom Hermann presented the Treasurers report. It was accepted and put on file.

Bruce mentioned the passing of Apple founder Steve Jobs. It was because of the Apple computer that WAUC exists. We were originally the Wisconsin Apple Users Club. Bruce also asked members to pause in remembrance for the loss of one our members, Glen Ehnert.

Bill Gierach mentioned the CD's of the Month that he has available for sale.

Bruce mentioned that the Christmas Party is in December and that we will be having shaved beef and gravy and shaved turkey and gravy as our main dish. A signup sheet will be available at the next meeting for a dish to pass.

The election of officers was held and the following members were elected to the following positions: President – Bruce Kosbab, Vice President – Doris Regner, Treasurer – Tom Hermann, Board Meeting Secretary-Richard Durand, General Meeting Secretary – Chuck Bonack and Member at Large – Bill Gierach. There were no volunteers for the position of Program Chair. Julia Rice will remain as Newsletter editor. Bruce thanked the outgoing officers for their past service as well as the continuing officers.

The monthly raffle included a cordless phone w/caller ID, a deluxe file folder and a 1 Gig thumb drive. There are still tickets available @ \$5.00 each for the one-terabyte external hard drive. When 31 tickets are sold the item will be raffled.

Reports from the Investment SIG (Richard Durand) and Excel SIG (Ginny Splinter) were given. Ginny also suggested in having a SIG devoted to the Windows 7 operating system.

Our speaker for the November meeting will be Josh Sopszak from Chase Bank.

Bill Gierach did a presentation on GPartEd - The GNU Partition Editor.

The meeting was adjourned at 9:00 p.m.

> **Bruce Kosbab President**

## **Investment Tracking SIG—Trying Out VectorVest**

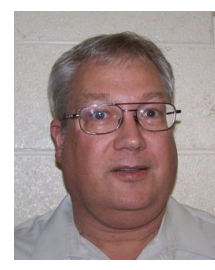

The WAUC Investment SIG was held again on September 28<sup>th</sup>, 2011 and was attended by WAUC members Richard Durand, Don Gardner, and Dale Voit. A little

later, we were joined by Richard's guest, Mr. Mike Neumann of Milwaukee.

We began the SIG discussing the loss of our fellow WAUC investor, Mr. Glen Ehnert. Just earlier this year, Glen gave a presentation at the SIG on trading stock options. Dale brought us up to date on former WAUC member and fellow investor, Mr. Harold Bauer, who is now experiencing ill health. Dale also said he had just that day attended the funeral of Harold Bauer's brother and saw Harold there.

A frequent attendee of the WAUC

Investment SIG, Mr. Rex Nielson, had just gone into the hospital for a hip replacement procedure and we wish him well. The Investment SIG has been together a good number of years and we are concerned about each other.

Once logged on to the INet, we went to our reliable investment website, http://www.stockmaven.com/ and checked the charts and technical indicators of some market indexes. We checked the S&P 500, SPY, the Dow Jones, DIA, the NASDAQ, QQQ, and the CBOE Volatility index, VIX.

Then we went to our virtual account for the Investment SIG at Investopedia, http://www.investopedia.com/, and placed an order for 1,000 shares of a stock Dale found, "Advanced Battery Technologies," ABAT. We also placed an order for 100 shares of SPY, the S&P 500 index fund. Our other purchases from earlier this

year are all doing poorly, what with the recent drop in the market. But that's one of the things a virtual account is for--to show what can happen without risking actual money.

The rest of the SIG was devoted to watching an investment video disk about VectorVest, an online stock analysis, training, and portfolio management system. Over the years we have all received periodic advertising from VectorVest in the mail, and we have investigated it several times at the Investment SIG. Their program looks interesting but, since it is very expensive, none of us have signed up.

Recently, Richard was able to buy a set of VectorVest training videos at a flea market for only \$5.00 with the idea that a lot about investing can be learned by watching them without subscribing to the full program. The videos appear to be dated from late

### *(Continued from page 3)*

2007, just before the market turmoil of recent years, which is something to be aware of.

We watched the first video in a set of about ten slides; in format, it consists of a series of "PowerPoint" slides with spreadsheet info with the recorded narration of Dr. Bart DiLiddo, the VectorVest founder. Dr. DiLiddo explains that by education he is actually a chemical engineer, and that he developed his unique investment research methods decades ago when the traditional methods of the investment industry didn't work for him. Once the Internet came along he was able to set up VectorVest online and the rest is history. Its website is http://www.vectorvest.com/.

The video gives an explanation of the VectorVest method of stock

analysis using common published data for each stock such as its current price, the P/E or price/earnings ratio, the growth rate, and the earnings per share. The viewer is led, step by step, to the use of data values combined with each other, such as the value for growth over P/E. It all leads to a new calculation of a stock's proper value, which is 100 x (earnings/income yield). This can be compared to the stock's market value to see if it is a bargain.

Lack of space in these minutes prohibits an exact description of the process, but it all seems to make sense and can be followed. Toward the end of the video, other calculated stock values are added, such as "Relative Safety," "Relative Timing," and "Master Indicator." for which somewhat less explanation is offered. Understanding all the con-

cepts and equations would take a lot of study but if one is willing to accept their validity, the VectorVest stock values can probably still be used effectively. The VectorVest program offers a lot of useful investment knowledge and we will probably be watching more of these training videos at future SIGs.

Until then, consider this bit of investment advice: "The popularly recommended buy and hold investment strategy is just an excuse not to have a well thought out exit plan."

> **Richard Durand WAUC Member**

## **Mac SIG—Lessons on Lion from Mac U Begin**

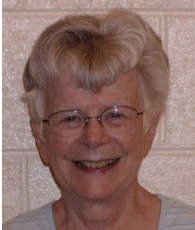

We remembered Steve Jobs at the beginning of the Mac SIG meeting. Later Peter sent us a set of cartoons, one of which has Jobs, iPhone in hand, tell-

ing one of the angels that he has some ideas for improving communication on the other side.

We proceeded to tackle the features of the new operating system, Lion. Ray Jamroze and Peter Lee have installed Lion on their Macs; Dale Voit, Nancy Setloch and Julia Rice have not yet.

Nancy asked whether she needed a desktop computer. We told her that she can attach a monitor, printer and keyboard to her MacBook to make a small screen machine more easily used. Julia asked about a prohibition to keeping a laptop on all the time. Ray also advised that it should be turned off when not in use to prevent wearing out the machinery.

Ray then set us up to see Learn Mac OS X—Lion Edition from Mac U. As with our study of the Snow Leopard

OS, we began with Introduction to the Desktop. Some of this would be repetition. The Learn program has a sidebar to the left with two sections; the top tells how to run the program. The lower half is keyboard shortcuts and a pane to take notes. Click "Notes" to take a note. The divider can be dragged up or down. In this program, the user can rate each of the apps as it is used. One can communicate with the teacher through the program also.

Siri is the speech recognition feature in Lion. It came up in conversation. It has a conversational mode and, as such, is superior to Dragon Naturally Speaking. But it turns out that most of us prefer to do our own typing.

The Desktop. Which items will appear on the desktop can be changed. Finder preferences allow you to see all or few drives. There are several ways to open the Finder.

The Menubar is always at the top. The Apple icon lists several basic commands, the most basic of which were explained. Others demand longer explanations and are a separate chapter.

The Finder is used to manage files and applications. "All my Files" can be displayed in outline form. There are various ways to view the files: by date last opened, by size, by arrangement of files. The green button resizes the folder to show all parts. There are other options that make the Finder functional to meet the user's needs. There is an Action button that gives more information about a file. Quick Look can be added with the customizing of the toolbar. The best way to use Quick Look is by just touching the spacebar when the file is highlighted.

We saw how to share files with another computer using Airdrop. There are Finder Preferences also: what window do you want to open? Personal preference controls the options. The spring-loaded folder option allows you to open a folder by holding a file on top of another folder. File extensions can be made visible by choice. There is a way to delete files securely. There is a search button in the Finder, separate from Spotlight, the main search engine.

### *November 2011 Page 5 WAUCtalk*

### *(Continued from page 4)*

View Options is another function. This controls the look of items on the desktop. Icon preview lets you see what is in a document instead of just an icon or folder. Custom colors can be assigned to finder windows. Some other options are the Status Bar at the bottom of the Finder window, telling how many documents are in a folder, or a path bar.

With a single click, a program can be opened from the Dock. Any program opened that is not permanently in the Dock will have an icon in the Dock

only while it is open. Some of the features are the same as in Snow Leopard, the previous operating system. "Lion is an evolutionary advance, not revolutionary," said Peter. Was he quoting somebody? Somebody important? Somebody already passed on? Ask him.

What should you do when your printer says service is required? Ray found a guy on the internet who has a program to cover the notice. The notice itself is a lure to a purchase.

The learning program marks the

## items that have already been studied. The learner can go back over the topic, but will at least know the attempt is not new.

As a closer, we saw how to name the songs in iTunes when the only identification is the track number.

At the next meeting we will continue with the Learn program.

**Julia Rice** 

## **MS Excel SIG—Consolidating Worksheets, Examples**

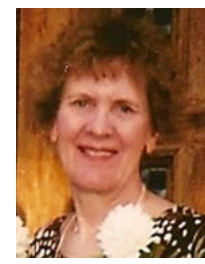

Although the Milwaukee Brewers were playing for NL championship, these events did not deter the following 6 members from attending the Microsoft (MS) Excel 2007 SIG on

Thursday October 13, 2011: Don Gardner, Tom Livermore, Richard Durand, Bill Gierach, Ted Torkelson, and Ginny Splinter.

### **Question #1 - Freeze Top Row**

Tom asked how to freeze the top row when viewing a large worksheet with his list of Facebook Friends. In View tab and Workbook Views group, select Normal. In the Windows group, select Freeze Panes drop-down menu and Freeze Top Row. To return to the original status after usage, in the View tab, Windows group, and Freeze Panes drop-down menu, select Unfreeze Panes.

### **Question #2 - Create a Word Macro Shortcut**

We also covered a Word question. Richard prepares minutes for several groups. First, he likes to type his alpha info. Next, he wants to select sentences in various parts of the write-up and have quotes added at the end of these sentences. Finally, he would like to have a shortcut keystroke created to do this function. Richard should create a macro for

this function by Googling "Word Macro". Then he can create a shortcut keystroke for this function. This may take a few hours.

## **MS Word Smart Quotes**

*Definition* - Microsoft created the term Smart Quotes to indicate angles quotes versus straight (vertical) quotes for both single and double quotes.

*Publishing* - In newspapers, magazines, and books, it is observed that Smart Quotes are used. This may be a standard.

*Changing MS Word 2010 Defaults* – If you wish to change any defaults in MS Word 2010, in File, Options, (On left) Proofing, AutoCorrect Options, select AutoFormat and AutoFormat As You Type tabs, and review the default checked options for Smart

## **Chapter 18 - Outlining Worksheets**

Then we covered Chapter 18 - Outlining Worksheets. This creates an outlined worksheet with summary info which can be compressed. A "-" indicates you are viewing the details; a "+" indicates that there is hidden details. You can select the "-" or "+"and toggle between these 2 forms. This feature is nice to know if one wishes to use it. (See Example 2 for Outlined Worksheet).

### **Chapter 19 - Consolidating Worksheets**

Next we covered Chapter 19 - Consolidating Worksheets. We used a workbook with monthly widgets sales for each of 4 regions. See *Example 1 BEFORE Consolidation*.

*Example 1 BEFORE Consolidation* 

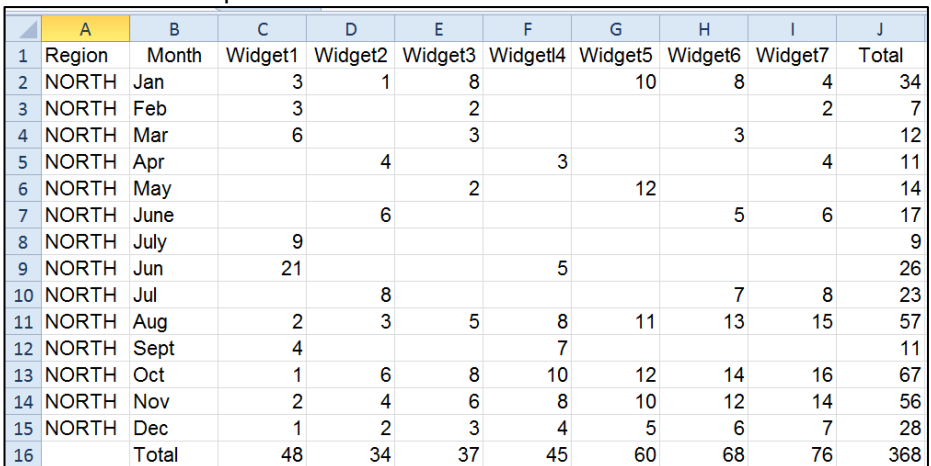

Quotes (""), Ordinals  $(1<sup>st</sup>)$  and fractions  $(\frac{1}{2})$ .

*(Continued on page 6)* 

### *(Continued from page 5)*

We created a new sheet. In the upper left corner we entered "Consolidated w Links". In the Data tab, and Data Tools group, select Consolidated. In the Consolidated window, and Function drop-down menu, select Add, In the worksheet tabs, select the first worksheet of North; then select all columns excerpt the first column, and all rows except the bottom total row. In the Consolidate window and "All references:", select Add. Then select the

your Consolidated worksheet. The negative aspect is the Consolidated Worksheet w/ Links is created in the Outline form. This form is not desired if you want to total your columns, because you will have a mixture of summary and detailed info. See *Example 2 AFTER Consolidation w/ Links*.

*Example 2 AFTER Consolidation w/ Links* 

*Links* is the version the group preferred. Then we totaled each of our columns.

### **Previewed Pic Charts**

In the remaining few minutes, Ginny gave us a preview of charting her classmates and the states they reside in. We saw the charting data, and various versions of the pie charts.

Next month we will cover colorful Charts – pies, bars, lines, etc. Join us in November to learn exciting Excel.

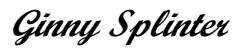

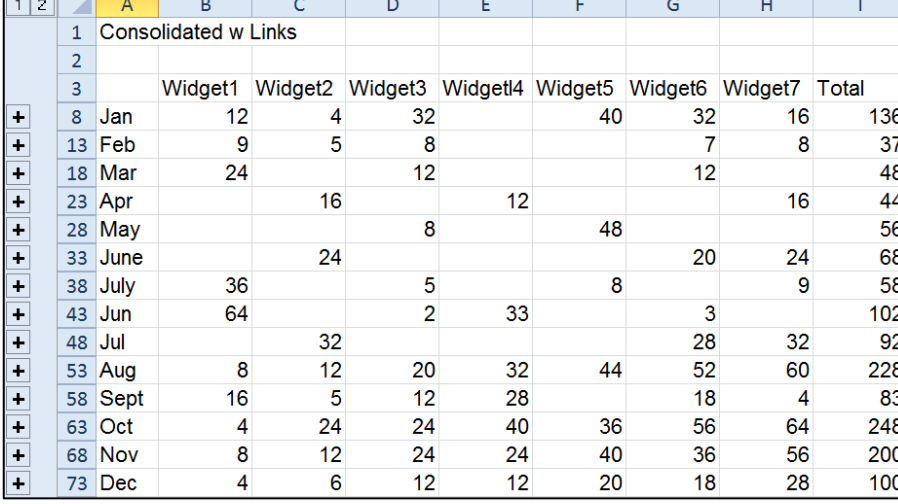

2nd worksheet (East) and in the Consolidate window and "All references:", select Add. Repeat this process for the remaining 2 worksheets. In the bottom of the Consolidate window for "Use labels in:", check: Top Row, Left Column, and Create Links To Source Data, and OK. This latter check mark will automatically have any changes in the individual worksheets also updated

The group did *not* care for this version. We created a new Consolidated worksheet without checking the Create Links To Source Data. See *Example 3 AFTER Consolidation w/o Links*.

*Example 3 AFTER Consolidation w/o Links* 

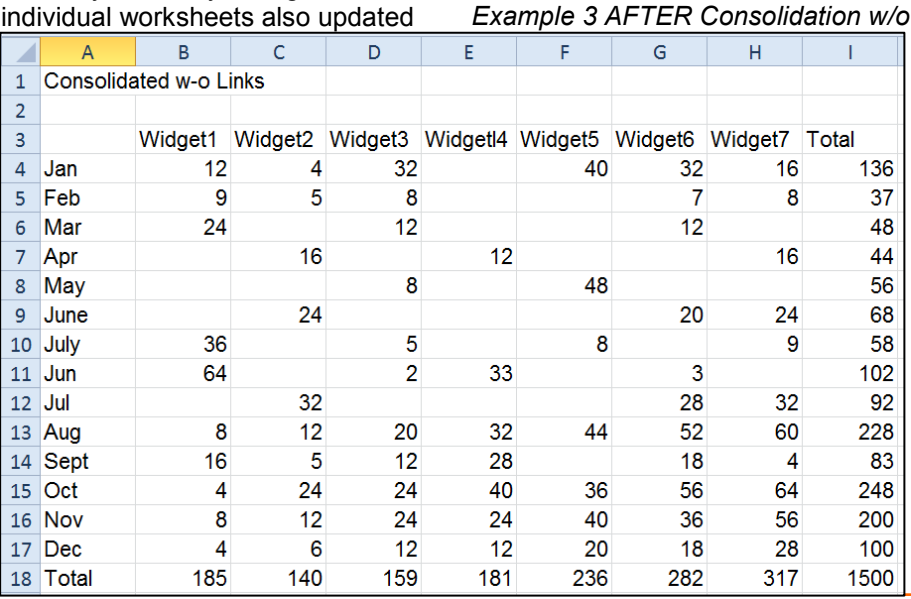

Sign up for the Christmas Party and let us know that you will bring something special or easy to share with the group. Plan ahead: we do!

## You Haven't Seen It All

### Found at http://

reports.apcug.org/2011q4.htm Included in this report (way at the end) is an entertaining article on scam e-mails in which a member of APCUG shows a number of unique scams.

## **Internet SIG—Coping with Low Ink Notice, Printscreen**

The WAUC Internet SIG for September 2011 was held on September 15<sup>th</sup> with about ten WAUC members attending. Richard Durand came directly from the visitation in West Bend for the long-time WAUC member we just lost, Mr. Glen Ehnert, and we took a little time to share our memories of him.

As usual, there were a lot of different computer issues raised at this SIG, not just email or internet issues. Bill Gierach, manning the keyboard, was able to make recommendations for almost everything asked. Some of the computer questions asked were as follows:

Dick Reinhard is using "Word 2003," and when he tries to open a saved file in this program he just gets a blank page. This might help. On the menu bar, go to Tools/Folder Options/File Types to bring up the "Open With" window and check the file type associations. To get to autobackup copies, on the menu bar go to Tools/Options and select the "File Location" tab.

Ted Torkelsen said that sometimes he can't print a "Word" document in color though everything is set for color printing. Double check that all printer settings are correct and then try using a different USB cable to connect the printer.

Dolores Dettman is using "Outlook Express" and asked about how to get rid of the bars down the left side of forwarded emails. There was a lot of discussion about this but in the end, the easiest solution is to just copy and paste the message into a new email.

Ted Torkelsen had another issue. He got his computer with "MS Office XP" but he never activated it and yet he keeps getting pop ups announcing updates for this program. If the program has not been activated and is not being used, the best thing to do is to use the "Add/Remove Programs" selection in Windows "Control Panel" to uninstall it. Update

messages should not arrive if the application is no longer present.

Phil Walker said he often gets a message on the screen that the ink in the printer is low and then the printer just won't print. Again, check the printer settings. Phil said it was a Hewlett Packard printer so one can go to the forum page on the Hewlett Packard website, http://

www.hp.com/, and see if anyone has

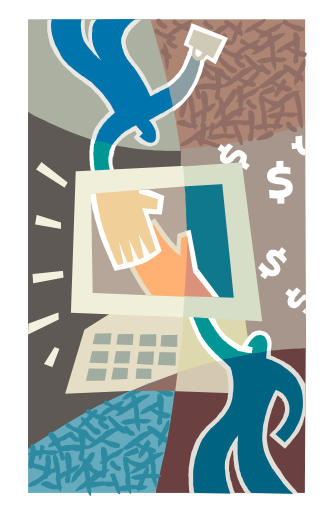

posted a question about this situation. Several members said that it's sometimes easier to just get a new printer. Sad but often true.

About this time, we were curious about the speed of our internet connection so Bill went to http:// www.speakeasy.net/speedtest/. He checked the speed multiple times and got different results but generally the download speed was around 0.9 Mbps.

Bill kept going on the internet and showed us several interesting things. At the Hewlett Packard website, http://www.hp.com/, he showed us a color printer, the CP1025NW, now available for about \$300.00. Next, a very useful site for comparing computer hardware is "Tom's Hardware" at http://www.tomshardware.com/. To see what software has been updated, try this website; http:// www.filehippo.com/.

Tom Livermore commented that the latest version of the computer cleanup application, Ccleaner, version 3.10.1525, available on this site, has new features, and is well worth getting.

Bill then demonstrated a very useful free program, also available at the Filehippo site, called "Soluto." This program shows what happens during bootup and enables one to make changes to speed up the process.

Before we left, Phil Walker asked where the "Printscreen" key is on a laptop because he can't find it on his. Every keyboard is different but it is on there somewhere. The important thing to remember is that hitting the printscreen key no longer automatically prints whatever is on the screen. Using this key actually only copies the computer screen to the clipboard, and this copy can then be pasted into an appropriate opened application, such as Windows "Paint," and from there the screen image can be printed.

And those were some of the computer issues dealt with at the WAUC Internet SIG for September 2011. To get help with your computer problems and to learn about using computers in general, take advantage of your membership and be sure to be at the next WAUC Internet SIG.

## **Richard Durand WAUC Member**

## **Address Changes**

If you are changing your email or home address, please note: **Email address changes** should be sent to Terry Harvey at terryharvey@wi.rr.com and Tom Livermore at exyooper@gmail.com **Home address changes** should be sent to Tom Hermann at singer@execpc.com

## **How to Recover Data from Dead Hard Drive**

One of the most dreadful feelings that you can have is having a pc computer or laptop die that hadn't been backed up recently; especially if you have valuable pictures, music, videos, documents or other files on it.

In this Tech Tip we'll take a look at how to recover your valuable pictures from a dead computer.

## **Where to start**

Computers are complex machines and when they work right, they are fun to use – but when something goes drastically wrong, it can feel as if your world crashed down around you. If your hard drive is still in working order, there is a very good chance that you'll be able to recover your pictures, music, videos and valuable documents (and other data) simply with another computer; a specialized cable, a screwdriver; and a little time.

**To start off**, your best bet is to get a specialized USB cable that can plug directly into your hard drive that you'll recover from the dead computer. There are several types, and I'd recommend getting one that can handle both PATA (IDE) and SATA hard drives (the two most common used in consumer computers) as well as 2.5" (laptop) and 3.5" (desktop) hard drives (Geeks.com sells several that run in the \$13-16 range). You can also use a hard drive dock or external drive cases as well - but personally I find the specialized USB cable to be the easiest and most flexible option.

**Next**, remove the hard drive from the dead computer. On desktops it is usually held in with four Philips screwdrivers and on laptops it is usually under an access panel on the bottom of the computer. Remove any cables and caddies that the drive may have – all you need is the bare drive. Then plug in the USB cable into the hard drive (and a power cable if it is a desktop drive – also provided with the USB cable kit) and

then plug the other end of the USB cable into a working computer. The computer will then set up the drive ad an external storage device and voilà! you'll now have access to the files on that drive (provided that the drive is not encrypted or using some type of security feature).

## **Where to look**

OK, so the drive is now plugged into your computer and seen as an external drive, now what? You have several options. **One option is to simply look for the files on the drive from the dead computer that you plugged into the USB port and copy them onto the working computer. This is my preferred method personally**. I like to "brute force" my way through the drive with Windows Explorer (or a similar file browsing tool) and manually copy/paste the data from one computer to the other. Another option is to follow a Windows dialog box (that usually pops up when you plug in an external

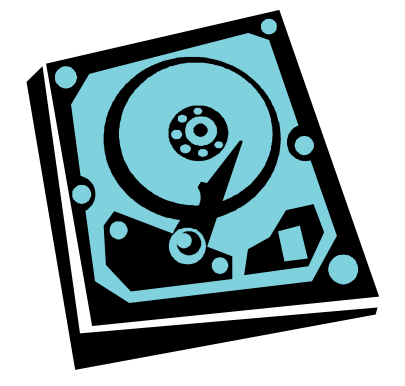

drive) and have it help you copy your data from one computer to the other. If you are manually choosing to "brute force it" personal data is usually stored by default in the computers operating systems "home directory" for users.

### **Common Locations**

for home directories *(where <root> takes the place of the drive letter)*:

1. **Microsoft Windows 95-Me** *<root>\My Documents*

2. **Microsoft Windows 2000/ XP/2003** *<root>\Documents and* Settings\<username> **Microsoft Windows Vista / Windows 7** *<root>\Users\<username>*

### **Other "What ifs"**

What if the files on the drives are erased? If they are, you can use a free recovery program such as Piriform's Recuva to look for and (hopefully) restore the files. This simple, easy-to-use tool is terrific for recovering pictures from a camera's memory card that have accidentally been erased as well!

What if the hard drive is the reason that the computer died (actual hardware failure)? If the hard drive is the part that caused the computer failure, then you may be out of luck. Yes, there are specialty recovery services that will pull apart the drives data platters and attempt to recover data (and they are usually successful - such services were used, for example, to recover data from the hard drives that were used on computers from the space shuttle Columbia after it broke apart in 2003) but such services are usually very expensive.

## **A word to the wise**

**Backup, backup, backup!** Whether using one of the Internet based cloud services or a separate external hard drive – if you make it a habit of backing up regularly, chances are good that you'll keep the loss of such a failure to a minimum if a computer fails. Of course one of the benefits of using cloud-based backup services is that you can have access to your pictures anywhere you have Internet access.

## **Summing it up**

A computer that dies can be a loss – but don't lose hope that your valuable pictures (and other stuff) are gone forever. With a little work, you can retrieve your data off the hard drives from a dead computer!

By Bryan Lambert, Geeks.com www.geeks.com

## **APCUG Announces First Virtual Conference**

We are going to experiment by holding our first Virtual Conference, currently planned for Saturday, November 12

• This Virtual Conference will be free • It will be be 4 hours long, and will have 2 tracks

Attendees will sign up in advance using the iLinc registration service, which will email a customized link to join a particular track (you need to register twice, once for each track)

It will be promoted in APCUG Reports, NOOZ, one mailing to all members using UGLS, weekly mailings announcing new speakers encouraging people to invite others. These mailings will be sent to:

- Signed up attedees
- Opt In list

• Every Social Media Service we can identify

We will have a website showing the schedule for both tracks, and people will be able to join whichever track they want.

We realize that physical conferences have advantages Virtual Conferences can't provide, but it is our hope that by also having

some Virtual Conferences we can involve UG people from all over the country (and even all over the world). If you are financially able to travel to our physical conferences I urge you to do so. But if we can make Virtual Conferences work, people will be able to attend from the comfort of their own homes.

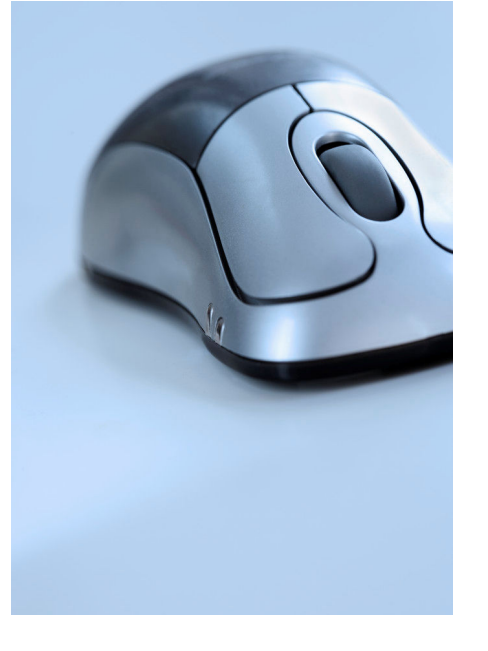

Rather than spending a lot of money on an airplane ticket, and standing in a long line with your shoes off, waiting to be groped

by a TSA agent, you will just log onto a website and click a link. Rather than paying a lot of money to eat at a hotel or in nearby restaurants, you will eat your own food, cooked in your own kitchen. Rather than sleeping in a strange hotel bed, you will sleep in your own bed. Doesn't that sound terrible? NOT!!!.

But such are the challenges you will face if you step out on the bleeding edge of technology, and help us explore the concept of Virtual Conferences.

Will the first one be a major success? Probably not. We may have some speakers that fail to show up because of computer problems, internet problems, or just Real Life problems. But guess what; speakers at physical conferences fail to show because of missed airline connections, weather delays, or because they get sick. Organizers of physical events try to solve those problems with substitute speakers, and we may do the same thing, or we may have to post a notice that a particular presentation was cancelled, and viewers need to go to another Track, or come back in an hour.

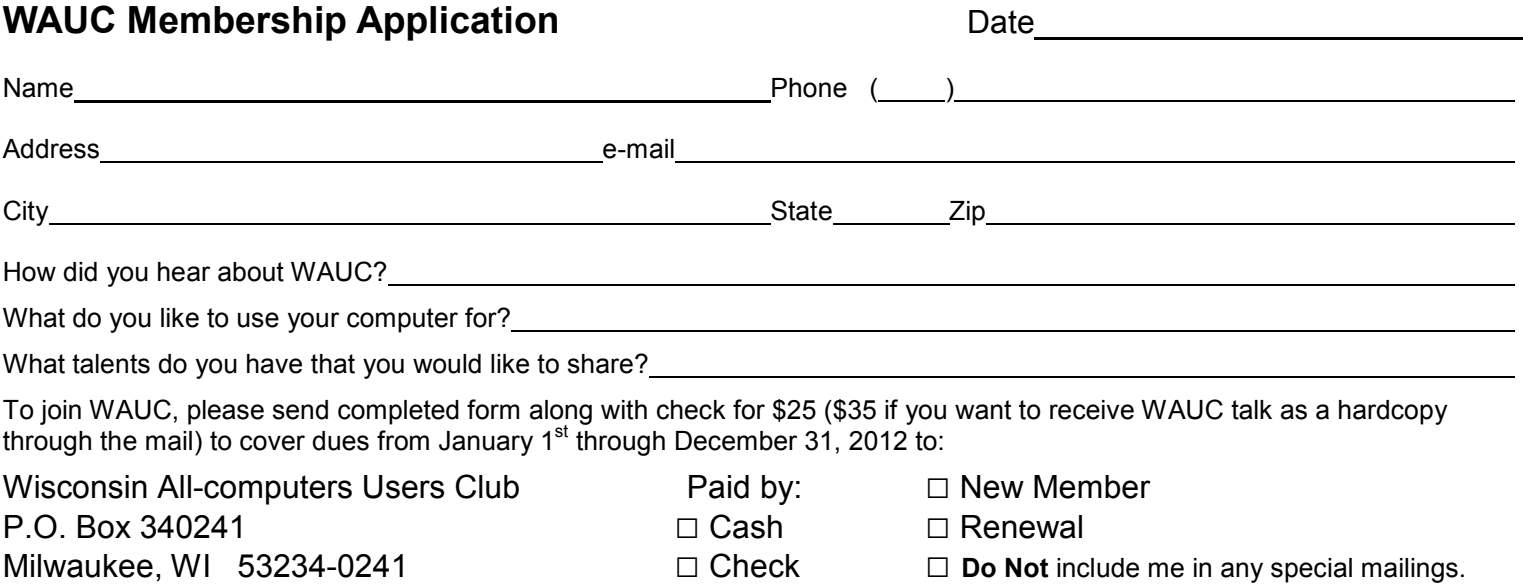

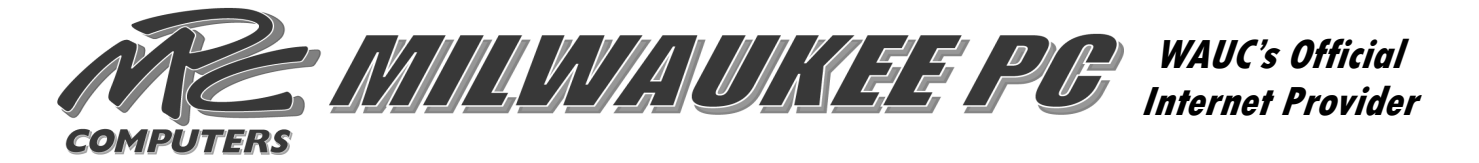

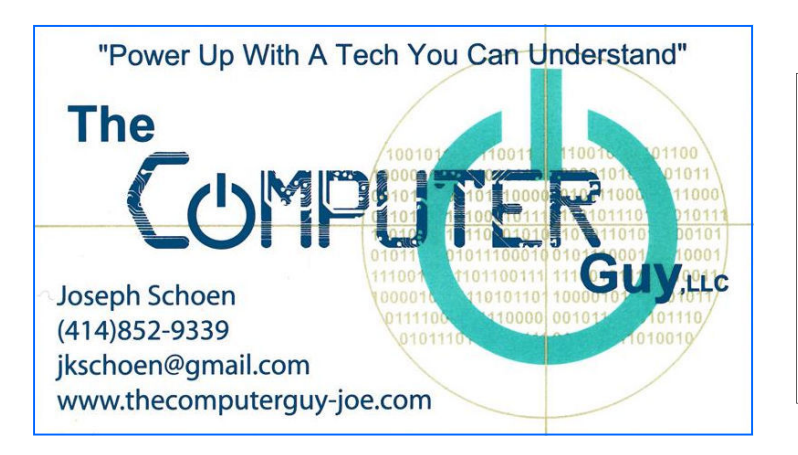

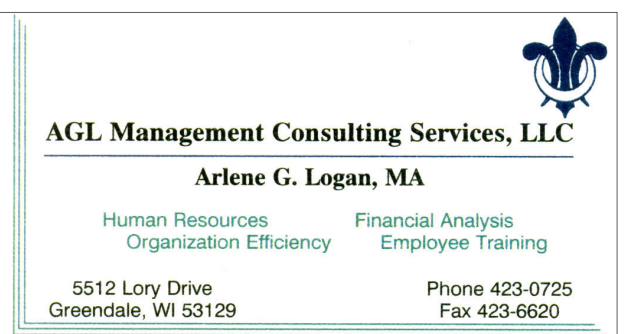

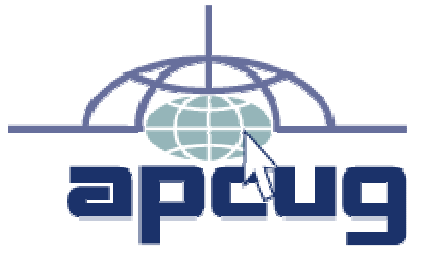

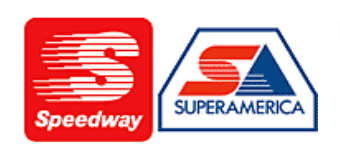

In appreciation for the use of their conference room, please patronize Speedway gas station at 60th & Layton.

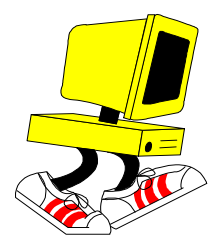

**WAUC Wisconsin All-computers User's Club P.O. Box 340241 Milwaukee, WI 53234-0241** 

## **First Class**